京都大学大学院理学研究科附属天文台技報 Technical Reports from Astronomical Observatory Graduate School of Science, Kyoto University

Vol.7-1

# SPECTRA: A flexible non-LTE radiative transfer Python library, I. Solver for statistical equilibrium and line formation with slab model

Yuwei Huang<sup>\*1</sup> and Kiyoshi Ichimoto<sup>\*1</sup>

2023年 7月12日 first version

 $^\ast 1$  Astronomical Observatory, Kyoto University

## *SPECTRA*:

## A flexible non-LTE radiative transfer Python library, I. Solver for statistical equilibrium and line formation with slab model

Yuwei Huang \*<sup>1</sup> and Kiyoshi Ichimoto <sup>+1</sup>

1 Astronomical Observatory, Kyoto University, Kitashirakawa-oiwake-cho, Kyoto 606-8502, Japan

#### **Abstract**

Non-LTE radiative transfer numerical simulation is the key to understand the physics behind the non-linearly coupled system consisting of the solar radiation and the plasma in solar atmosphere. A highly flexible library (hereafter, *SPECTRA* for short) for Non-LTE radiative transfer numerical simulation was developed in Python programming language, for the purpose of solving problems scaling from statistical equilibrium, cloud model to non-LTE radiative transfer. This library is also focusing on interactively interpreting the observed spectroscopy data of the Sun and experimental plasma.

**Keywords:** non-LTE, radiative transfer, statistical equilibrium, solar spectrum

## **1 Introduction**

Non-LTE radiative transfer is an essential ingredient for interpreting spectroscopic data of astronomical objects. Numerically it is described by a set of non-linear equations, where the radiation field and the physical quantities of local plasma are coupled with each other.

To date, Non-LTE radiative transfer codes are most developed in compiling language, such as C/C++, Fortran, for the sake of performance and memory management (e.g. MULTI,<sup>[1](#page-24-0)</sup> PROM7,<sup>[2](#page-24-1)</sup> RH<sup>[3](#page-24-2)</sup>). In this case, code is packaged as an end-to-end program, where users are hardly allowed to probe the intermediate output of the simulation or to make some modification to the source code; compilation is needed whenever modification was made which is also known as "Ahead-

<sup>\*</sup>kou@kusastro.kyoto-u.ac.jp

<sup>†</sup> ichimoto@kwasan.kyoto-u.ac.jp

of-Time"(AOT) compilation. Recently, as CPUs become more and more powerful and the needs of interaction between numerical simulation and real world data analysis, interpreter language including Python and Julia, etc, comes into play in the field of scientific computing due to a new compilation technique, "Just-in-Time"(JIT) compilation, making it possible for interpreter language to run as fast as compiling language.

*SPECTRA* is developed for the purpose of reproducing spectral data observed on the sun, on other stars and in laboratory plasma and visualizing internal atomic/radiative processes to understand the physics behind the formation of spectra. *SPECTRA* has the following characteristics:

- 1. **Easy installation and execution:** Python is a cross-platform language that the library are available in all Windows, MacOS and Linux without making any modification ([subsec](#page-5-0)[tion 3.1\)](#page-5-0). Simulation also could be performed through browser using the cloud service without installation on local computer.
- 2. **Easy accessing to the observation data:** Python provides various packages for data exchanging among almost all kinds of scientific data formats, including standard *fits*, *hdf5*, *netCDF*, and IDL *.sav* formats.
- 3. **Flexibility of customizing a user-defined simulation:** with an understanding of the structure of *data class* and *high level function* [\(subsection 3.3](#page-7-0)), a user-defined atomic model and simulation could be easily constructed .

In the following sections, we describe the mathematical formulas and equations in [section 2](#page-2-0), the library architecture in [section 3](#page-5-1), a standard solar background radiation intensity profile in various wavelength range in [section 4](#page-14-0). Examples of customizing simulation with different kinds of physics model are shown in [section 5](#page-16-0). Future prospect and the extendability of this library are concluded in [section 6](#page-22-0).

## <span id="page-2-0"></span>**2 Formulas and Equations**

in *SPECTRA*, we adopt CGS system of unit, and the specific intensity  $I(\mathbf{x}, t; \mathbf{n}, \omega)$  of radiation at position **x** [*cm*], time *t* [*s*], travaling in direction **n** through unit area [*cm*<sup>2</sup> ], into a unit solid angle [*sr*], having a wavelength in the unit range [*cm*] is in an unit of [*erg*/*cm*2/*sr*/*cm*/*s*].

#### **2.1 Radiative process**

In case of bound-bound transition, considering the transition between lower level *i* to upper level *j*, given the ambient mean intensity  $J_{\lambda}$ , the radiative de-decitation and excitation rates<sup>[4](#page-24-3)</sup> are described by

$$
R_{ji} = A_{ji} + B_{ji} \int_0^\infty \psi_{ji}(\lambda) J_\lambda d\lambda \tag{1}
$$

$$
R_{ij} = B_{ij} \int_0^\infty \phi_{ji}(\lambda) J_\lambda d\lambda \tag{2}
$$

where *ψji* is the emission profile; *ϕij* is the absorption profile. Currently only CRD (Complete frequency redistribution) is available, so we have

$$
\psi_{ji}(\lambda) \equiv \phi_{ij}(\lambda) \tag{3}
$$

For hydrogen atom, Einstein coefficient  $A_{ji}$  could be calculated by using theoretical formula.<sup>[5](#page-24-4)</sup> Otherwise, Einstein coefficient *Aji* is given by experiment results, and the corresponding Einstein coefficient  $B_{ji}$  and  $B_{ij}$  are calculated using the Einstein relation<sup>[4](#page-24-3)</sup>

$$
B_{ji} = A_{ji}/(2hc^2 \lambda^5)
$$
 (4)

$$
B_{ij} = B_{ji} \frac{g_j}{g_i} \tag{5}
$$

where *g<sup>i</sup>* and *g<sup>j</sup>* are the statistical weight of the lower and upper levels, respectively.

In case of bound-free transition (photoionization), consider the transitions between lower level *i* and upper continuum level *j*, given the ambient mean intensity *Jλ*, electron temperature *T*, photoionization cross section  $\alpha_{ij}(\lambda)$ , the normalized LTE energy level population fraction  $n_i^{LTE}$ and  $n_{j}^{LTE}$ , the radiative transition rates for a single atom are described by

$$
R_{ij} = 4\pi \int_0^{\lambda_0} \alpha_{ij} (\lambda) (hc/\lambda)^{-1} J_\lambda d\lambda \tag{6}
$$

for radiative ioniozation,[4](#page-24-3)

$$
R_{ji}^{stim} = \frac{n_i^{LTE}}{n_j^{LTE}} 4\pi \int_0^{\lambda_0} \alpha_{ij}(\lambda) (hc/\lambda)^{-1} J_\lambda e^{-hc/kT\lambda} d\lambda \tag{7}
$$

for stimulated radiative recombination,[4](#page-24-3)

$$
R_{ji}^{spon} = \frac{n_i^{LTE}}{n_j^{LTE}} 4\pi \int_0^{\lambda_0} \alpha_{ij}(\lambda) (hc/\lambda)^{-1} (2hc^5/\lambda^3) e^{-hc/kT\lambda} d\lambda \tag{8}
$$

for spontaneous radiative recombination.[4](#page-24-3)

The sources of Einstein coefficient *Aji* and photoionization cross section *αij* for the atomic model are shown in [Table 1.](#page-5-2)

#### **2.2 Collisional process**

Given the ambient electron temperature  $T$ , electron density  $N_e$  and the effective collisional strength  $\Omega_{ij}$ , the collisional excitation rate<sup>[4](#page-24-3)</sup> is described by

$$
N_e C_{ij} = N_e \frac{8.6 \times 10^{-6} \Omega_{ij}}{g_i T^{0.5}} e^{-dE_{ij}/kT}
$$
 (9)

and the collisional ionization rate $^4$  $^4$  is described by

$$
N_e C_{ij} = N_e \Omega_{ij} T^{0.5} e^{-dE_{ij}/kT}
$$
\n
$$
(10)
$$

where *dEij* is the excitation/ionization energy for the transition between levels *i* and *j*.

In both cases, the downward collisional rate coefficient *Cji* follows the relationship of detailed balance<sup>[4](#page-24-3)</sup>

$$
C_{ji} = C_{ij} \frac{n_i^{LTE}}{n_j^{LTE}} \tag{11}
$$

The sources of effective collisional strength Ω*ij* of the our atomic model are listed in [Ta](#page-5-2)[ble 1](#page-5-2).

<span id="page-5-2"></span>Table 1: source of atomic data for atomic models. TC: theoretically calculated;<sup>[5](#page-24-4)</sup> OP: Opacity Project;<sup>[6](#page-24-5)</sup> NIST: NIST Atomic database;<sup>[7](#page-24-6)</sup> RH: atomic data in RH code<sup>[3](#page-24-2)</sup>

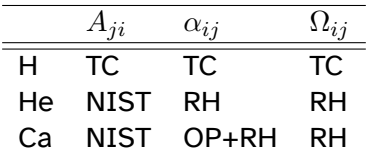

#### **2.3 Statistical equilibrium**

Given the electron density  $N_e$ , the radiative transition rates  $R_{ij}$ ,  $R_{ji}$  and the collisional transition rates  $C_{ij},\,C_{ji},$  the energy level population  $n_i$  , which is normalized by the number density of the atom in interest, is calculated by solving a set of kinetic equilibrium equations<sup>[4](#page-24-3)</sup>

$$
n_i \sum_{j \neq i} (R_{ij} + C_{ij}) = \sum_{j \neq i} n_j (R_{ji} + C_{ji})
$$
\n(12)

Since the set of above system of equations is not linearly independent, the equation belonging to the highest level is replaced by

$$
\sum_{i} n_i = 1 \tag{13}
$$

## <span id="page-5-1"></span>**3 About the library**

#### <span id="page-5-0"></span>**3.1 Installing the library**

The easiest way to install this library is using *git* to pull the latest version of *SPECTRA*<sup>[8](#page-24-7)</sup> and *conda*[9](#page-24-8) to manage the Python environment.

#### 1. create a new environment using *conda* with command

```
$ conda create -n spectra python=3.10
```
replace the environment name *spectra* to whatever you like. The Python version is required to be larger than 3.9.

2. make the path of spectra directory visible to this Python environment

\$ echo /path/to/spectra/ > "/path/to/miniconda3/envs/spectra \

/lib/python3.10/site-packages/module.pth"

#### 3. activate environment

\$ conda activate spectra

4. install minimum third-party dependency into current environment

\$ pip install numba numpy scipy debtcollector ipykernel

5. make the python kernel in this environment visible to jupyter notebook

\$ ipython kernel install --user --name spectra

For detailed installation instrcutions in Unix and Windows Systems, refer to the *install.txt* located in github repository. $8$ 

#### **3.2 library architecture**

The *SPECTRA* library consists of four main folders [\(Listing 1](#page-8-0)).

- *data/*: contains input data and configuration files.
	- **–** *atmos/*: contains the atomospheric model, e.g., FAL and user defined models.
	- **–** *atom/*: contains the atomic data files for atoms, in a folder named as *<element>\_<ionization-*stages> for each atom. See documentation<sup>[10](#page-24-9)</sup> for details.
	- **–** *intensity/atlas/QS/*: contains the binary file of the intensity profile and wavelength mesh of solar background radiation. See [section 4](#page-14-0) for details.
	- **–** *conf/*: contains configuration files, which defines the paths to the atomic data files. Required as an input argument to initialize a specific atom object. See [section 5](#page-16-0) for details.
- *notebooks/*: jupyter notebook gallery of simulations and analysis.
- *spectra\_src/*: contains several folders of source code. The details of the data structures and functions could be found in documentation.<sup>[10](#page-24-9)</sup>
- **–** *Atomics/*: module of basic atomic process, e.g., Boltzman distribution, electron collisional excitation coefficient, etc.
- **–** *Math/*: module of mathematical formulas, e.g., special functions, numerical integral methods, etc.
- **–** *RadiativeTransfer/*: module of numerical radiative transfer methods.
- **–** *Struct/*: module of data structures, e.g., *Atom*, *Atmosphere*, etc.
- **–** *Util/*: module of utilities, e.g., functions to import atomic data from RH code and NIST atomic database, etc.
- **–** *Visual/*: module of visualization, e.g., transition rate heat map, Grotrian diagram, etc.
- **–** *Experimental/*: temporary folder for experimental features and functions to maintain the backward compatibility.
- **–** *Functions/*: high level functions, e.g., statistical equilibrium simulation, non-LTE slab model simulation (cloud model in case of homogeneous slab)
- *test/*: examples in python scripts, benchmarks of optimization with using *numba* library, and unittest.

#### <span id="page-7-0"></span>**3.3 Design pattern**

The source code mainly consists of three components:

- 1. data class
- 2. low level function
- 3. high level function

Data class is a structured data type, such as an "Atom" class [\(Listing 2\),](#page-9-0) which carries the array of level parameters, array of line/continuum transition parameters and etc. To perform a simulation, we need the following four kinds of data classes:

- 1. *Atom* [\(Listing 2\)](#page-9-0) : atomic data (energy level and transition data, etc.).
- 2. *Wavelength\_Mesh* [\(Listing 4\)](#page-10-0) : wavelength mesh of line/continuum transitions.
- 3. *Atmosphere0D* [\(Listing 5\)](#page-11-0) : plasma physical parameters. 0D dimension model as for a uniform slab; Infinite slab 1D dimension model where spatial variation is considered.
- 4. *Radiation* [\(Listing 3\)](#page-10-1) : Solar spectrum Atlas (as background or ambient radiation) and its wavelength mesh

```
|---data
    |---atmos
        |---FAL|---atom
       |---Ca<sub>-</sub>I-II-III|---Ca<sub>_II</sub>
       |---C_III|---H|---He|---0|---Si_III
        |---...
    |---conf|---intensity
        |---atlas
            |---QS|---notebooks
|---spectra_src
    |---Atomic
    |---Experimental
    |---Function
        |---SEquil
        |---SlabModel
    |---Math
    |---RadiativeTransfer
    |---Struct
    |---Util|---AtomicDataUtils
            |---RH2Spectra
```
Listing 1: main directory architecture in tree view

```
|---NIST2Spectra
        |---AtomUtils
    |---Visual
|---test
   |---examples
    |---numba
    |---unittest
|---...
```

```
Listing 2: Atom class
```

```
@_dataclass(**STRUCT_KWGS)
class Atom:
   Z : T_INT # atomic number
   Mass : T_FLOAT # atomic mass
   Abun : T_FLOAT # solar abundance
   nLevel : T_INT # number of levels
   nLine : T_INT # number of line transition
   nCont : T_INT # number of continuum transition
   nTran : T_INT # number of total transition
   # "Radiative" transitions is defined in data file *.RadiativeLine
   # where type of line shape, number of wavelength mesh, etc.
   # are customized.
   nRL : T_INT # number of "Radiative" transition
   Level : T_ARRAY # struct array of Level infomation
   Line : T_ARRAY # struct array of Line transition infomation
   Cont : T_ARRAY # struct array of Continuum transition information
   _has_continuum : T_BOOL # whether has continuum
   atomic data source : ATOMIC DATA SOURCE # experiment or theoretical
   _atom_type : T_E_ATOM # hydrogen or normal atom
```

```
# ctj : configuration, term, angular momentum J
_ctj_table : CTJ_Table # table of ctj of Levels/Transitions
_idx_table : Index_Table # table of index <-> ctj
# struct of Collisional excitation data
CE : Collisional_Transition
# struct of Collisional ionization data
CI : Collisional Transition
PI : Photo_Ionization # struct of photoionization data
# struct of mesh information("Radiative" line)
RL : Radiative_Line
```
Listing 3: Radiation class

```
@_dataclass(**STRUCT_KWGS_UNFROZEN)
class Radiation:
    backRad : T_ARRAY # 2d, (2, n_wavelength)
   PI_intensity : T_ARRAY # 2d, (nCont, _N_CONT_MESH )
```
Listing 4: Wavelength\_mesh class

```
@_dataclass(**STRUCT_KWGS_UNFROZEN)
class Wavelength_Mesh:
   ##: initialized given the Atom.Cont
   # could be modified due to doppler shift
   # currently, we assume that Cont mesh will
   # not be affected by doppler shift
   Cont_mesh : T_ARRAY # 2d
   Cont_Coe : T_ARRAY # struct
   ##: initialized given the atmosphere model
   # 1d, doppler width unit, without doppler shift
   Line_mesh : T_ARRAY
```

```
Line_mesh_idxs : T_ARRAY # 2d, (nLine, 2)
# 1d, un-normalized. `/= dopWidth_cm ` --> normalized
Line_absorb_prof: T_ARRAY
Line Coe : T ARRAY # struct
##: we need Line_mesh_share to deal with non-uniform atmoshere
Line_mesh_share : T_ARRAY # 1d,
Line_mesh_share_idxs : T_ARRAY # 2d, (nLine, 2)
```
Listing 5: Atmosphere class

```
@_dataclass(**STRUCT_KWGS_UNFROZEN)
class Atmosphere0D:
   Nh : T FLOAT # hydrogen number density, [cm^{-2}-3]Ne : T_FLOAT # electron number density, [cm^{-}{-3}]Te : T_FLOAT # electron temperature, [K]
   Vd : T_FLOAT # doppler velocity, [cm/s]
   Vt : T_FLOAT # micro turbulence velocity, [cm/s]Ti : T_FLOAT = -1.0 # ion temperature, [K]# if Ti smaller than 0, use Te instead
   ndim : T_INT = 0 # dimension
   is uniform : T_BOOL = True # is spatial uniform
   Tr : T FLOAT = 6.E3 # radiation temperature, [K]# whether to use Tr to calculate background radiation
   use\_Tr : T_B00L = FalsePg : T_FLOAT = 0.05  # [Ba] = 0.1 [Pa] gas pressure# whether to utilize doppler shift in continuum
   doppler_shift_continuum : T_BOOL = False
```
A low level function is a function that takes a native data type, such as integer, float, double array, etc., as input argument, while a high level function is a function that normally takes a data class as input argument and calls the corresponding low level functions to process the data contained in the data class. The distinction between low level and high level functions is necessary, because the "JIT" optimization is currently only available to functions with native data type (including *numpy* array) as input arguments, since a data class is much more complicated than an array to be analyzed when being "compiled" into machine code in the runtime.

For example, a low level function *spectra\_src.Atomic.SEsolver.solve\_SE\_* [\(Listing 6\)](#page-12-0) to solve statistical equilibrium takes the radiative transition matrix *R* and collisional transition matrix *C* as input. While the corresponding high level function *spectra\_src.Function.SEquil.SELib.cal\_SE\_* [\(Listing 7\)](#page-13-0) takes the data classes as inputs, and then calls the corresponding low level function for detailed calculation (1. radiative and collisional transition rates in bound-bound and boundfree transitions; 2. solving linear equations for statistical equilibrium), and finally returns the data classes including the level population and transition rate as a result.

Listing 6: low level function for solving statistical equilibrium

```
def solve_SE_(Rmat : T_ARRAY , Cmat : T_ARRAY) -> T_ARRAY:
    nLevel = Rmat.shape[0]
    A = Cmat[:,:) + Rmat[:,:)b = _numpy.zeros(nLevel , dtype=DT_NB_FLOAT)
    #-------------------------------------------------------------
    # diagnal components
    #-------------------------------------------------------------
    for k in range(nLevel):
        A[k,k] = -A[:,k].sum()\# - - - - - - - - - -
    # abundance definition equation
    \# - - - - - - - - - - - -A[-1,:] = 1.b[-1] = 1.nArr = _numpy.linalg.solve(A, b)
    return nArr
```

```
def cal_SE_(atom : _Atom.Atom, atmos : _Atmosphere.Atmosphere0D ,
            wMesh : WavelengthMesh.Wavelength Mesh,
            radiation : _Radiation.Radiation ,
            Nh_SE : T_UNION[T_ARRAY , None],
            ):
   #[the body of the function is omitted due to space limitation]
    # radiative bound -free transition
   Rik, Rki_stim , Rki_spon = _bf_R_rate_( Cont, Cont_mesh[:,:],
       Te, nj_by_ni_Cont[:], alpha_interp[:,:], PI_intensity[:,:],
       backRad[:,:], Tr, use_Tr , doppler_shift_continuum)
    # radiative bound -bound transition
   Bij_Jbar , Bji_Jbar , wave_mesh_cm_shifted_all , absorb_prof_cm_all , \
    Jbar_all = _B_Jbar_(Line, Line_mesh_Coe , Line_mesh[:],
        Line_mesh_idxs[:,:],Te, Vt, Vd, Ne, Nh_I_ground, Mass,
        atom_type , backRad[:,:], Tr, use_Tr)
    # collisional bound -bound and bound -free transition
    Cij = get Cij (Line, Cont, Te, atom type,CE_Omega_table , CE_Te_table , CE_Coe , data_src_CE ,
        CI_Omega_table , CI_Te_table , CI_Coe , data_src_CI)
   Cji = _Collision.Cij_to_Cji_CCij[:], nj_by_in[:])# pack array data of radiative bound -bound and bound -free transition
   Rij, Rji_stim , Rji_spon = _make_Rji_Rij_(Aji[:], Bji_Jbar[:],
        Bij_Jbar[:], Rki_spon[:], Rki_stim[:], Rik[:])
    # format collisional transition rate matrix
   Cmat = _numpy.zeros((nLevel ,nLevel), dtype=DT_NB_FLOAT)
    _SEsolver.set_matrixC_(Cmat[:,:],Cji[:],Cij[:],idxI[:],idxJ,Ne)
    # format radiative transition rate matrix
   Rmat = _numpy.zeros((nLevel ,nLevel), dtype=DT_NB_FLOAT)
    _SEsolver.set_matrixR_(Rmat[:,:], Rji_spon[:], Rji_stim[:],
        Rij[:], idxI[:], idxJ[:])
   # solve Ax=b linear equations for statistical equilibrium
   n_SE = _SEsolver.solve_SE_(Rmat, Cmat)
    # pack the result
```

```
SE_con = _Container.SE_Container(
    nSE = nSE,
    n<sub>_</sub>LTE = n<sub>_</sub>LTE,
    nj_by_ni = nj_by_ni ,
    wave_mesh_shifted_1d = wave_mesh_cm_shifted_all ,
    absorb_prof_1d = absorb_prof_cm_all ,
    Line_mesh_idxs = Line_mesh_idxs ,
    Jbar = Jbar_all)
tran_rate_con = _Container.TranRates_Container(
    Rji_spon = Rji_spon[:],Rji_stim=Rji_stim[:],
    Rij=Rij[:],
    Cji\_Ne = Cji[:] * Ne,Cij
Ne = Cij
[:] * Ne,
    Rmat = Rmat,Cmat = Cmat)return SE_con , tran_rate_con
```
## <span id="page-14-0"></span>**4 Solar background radiation**

We constructed a continuous high resolution Solar spectrum as the background radiation in the simulation. The detailed information of the data source of each wavelength range is described in [Table 2.](#page-15-0)

As shown in [Figure 1](#page-15-1), the full constructed Solar spectrum extends from 1 [Å] to 0.1 [*cm*]. The intensity level alignment is performed in the following steps:

- 1. align intensity spectrum normalized by continuum in [3000,13400][Å] from BASS2000<sup>[11](#page-24-10)</sup> to Allen's continuum intensity.<sup>[12](#page-24-11)</sup>
- 2. the wide range Solar spectrum from ASTM E-490<sup>[13](#page-24-12)</sup> covers from 1  $|\hat{A}|$  to 0.1  $[cm]$  with a coarse resolution, therefore we align it to Allen's continuum intensity to set a reference for UV/EUV spectrum.
- 3. align spectrum from SORCE/XPS,<sup>[14](#page-24-13)</sup> SDO/EVE/ELS,<sup>[15](#page-24-14)</sup> SOHO/Sumer<sup>[16](#page-25-0)</sup> and SORCE/SOL-STICE<sup>[14](#page-24-13)</sup> to the adjusted ASTM E-490 spectrum.

[Figure 2](#page-16-1) illustrates how the optical range of the spectrum is aligned to Allen's continuum intensity. [Figure 3](#page-16-2) shows the UV/EUV range of the spectrum, with a bunch of emission spectral lines.

Note that absorption line suddenly disappeared beyond 11000 [Å] due to the switch of spectrum data source.

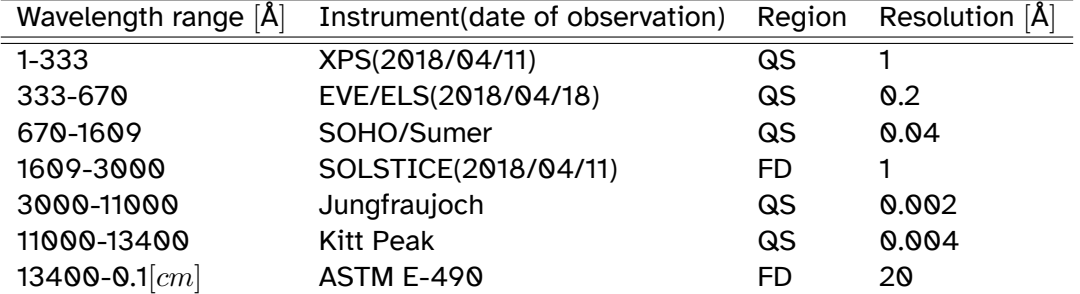

<span id="page-15-0"></span>Table 2: detailed information of the Solar spectrum. QS: Quiet Sun; FD: Full Disk

<span id="page-15-1"></span>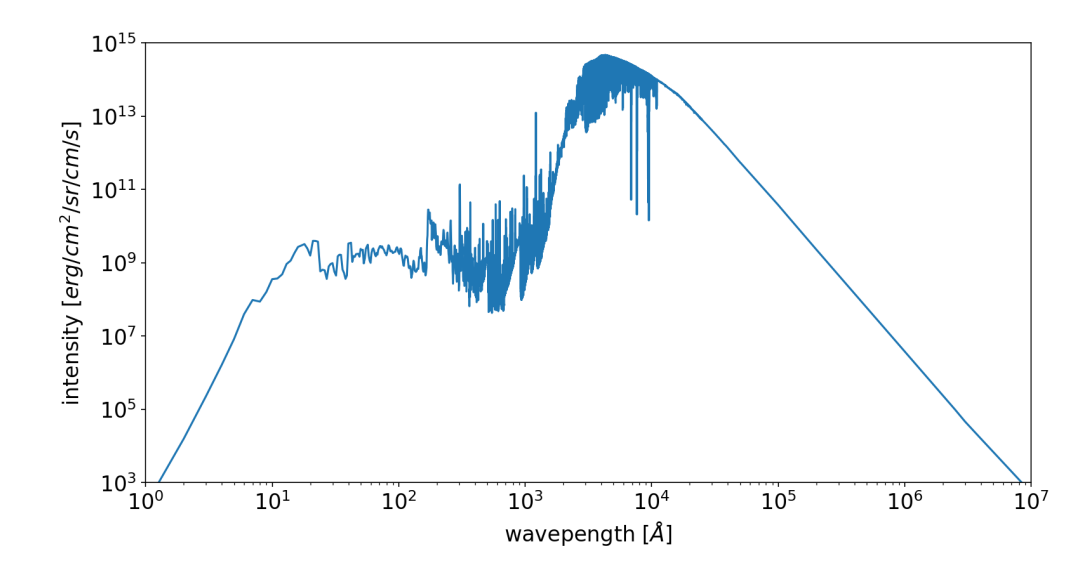

Figure 1: full range of the constructed Solar spectrum in log scale.

<span id="page-16-1"></span>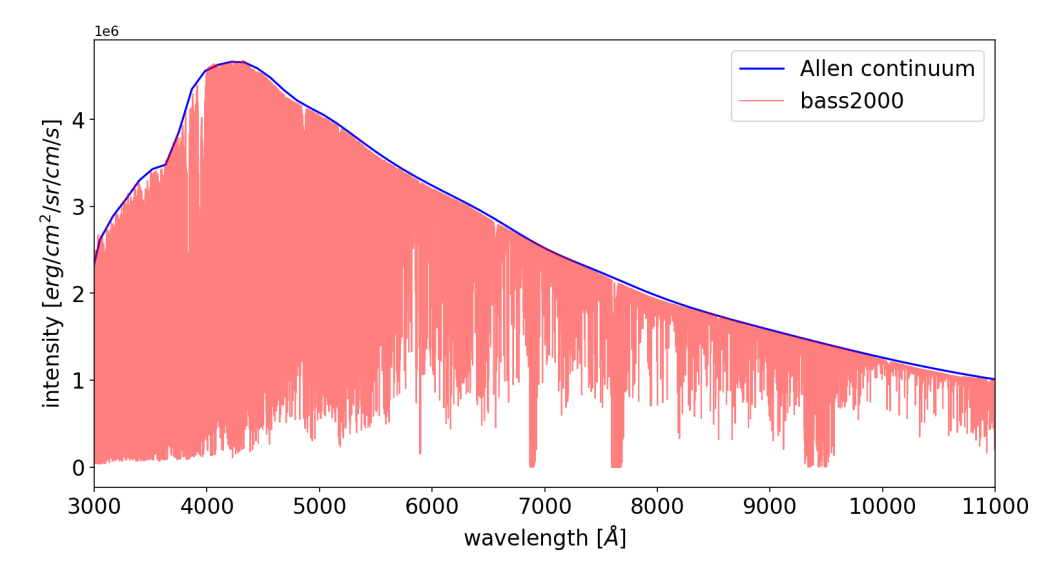

Figure 2: comparison between Allen's continuum profile and the scaled solar spectrum in wavelength range of [3000,11000] [Å] in linear scale

<span id="page-16-2"></span>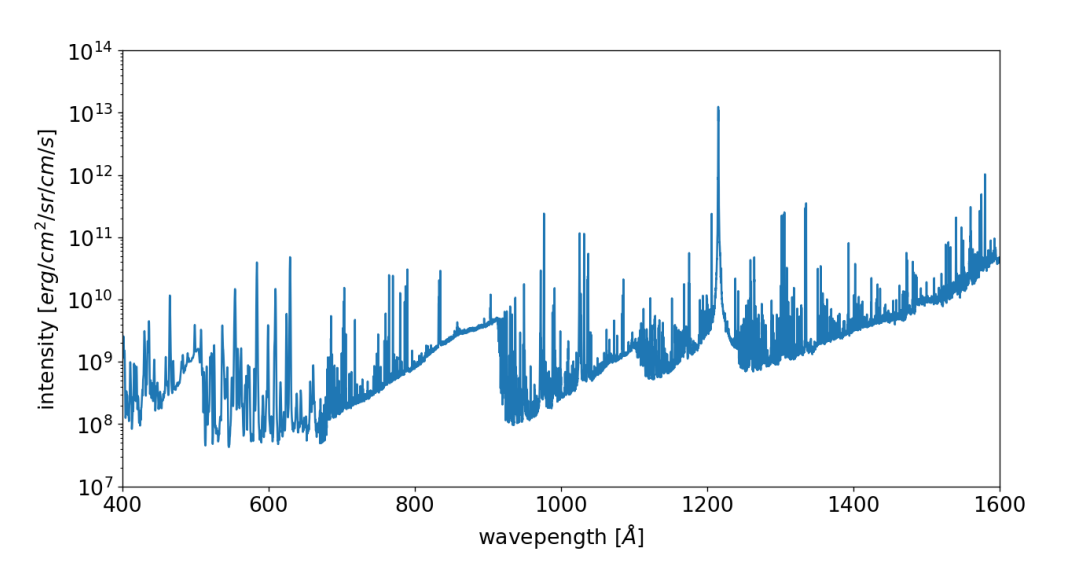

Figure 3: UV/EUV range of the constructed Solar spectrum.

## <span id="page-16-0"></span>**5 Examples**

In this section, we introduce the basic usage of *SPECTRA*. More comprehensive examples containing outputs and data visulaization are collected in folder *notebooks/*.

Simulation normally starts from loading the atomic data by specifying the path to the *\*.conf* file, which contains the path to the directory of the specific atomic model and the filenames of the provided atomic data. For example, the configuration of a Helium atom shown in [Listing 8](#page-17-0) contains

- *folder*: path to the directory where the data files are located.
- *Level*: atomic level data file.
- *Aji*: Einstein A coefficient data file.
- *CEe*: electron impact collisional excitation data file.
- *CIe*: electron impact collisional ionization data file.
- *PI*: photoionization cross section data file.
- *RadiativeLine*: radiative line transition data file.
- *Grotrian*: grotrian plot setup file.

A line transition with non-zero Einstein *Aji* coefficient has 41 wavelength mesh points and Gaussian absorption profile in defualt. One is able to customize parameters like the type of absoption profile, number of mesh points, etc., in the *RadiativeLine* data file.

<span id="page-17-0"></span>

| folder        | $\ldots/\texttt{atom/He}$ |
|---------------|---------------------------|
| Level         | He.Level                  |
| Aji           | He.Aji                    |
| CEe           | He.CE.electron            |
| C I e         | He.CI.electron            |
| PI            | He.Alpha                  |
| RadiativeLine | He. RadiativeLine         |
| Grotrian      | He.Grotrian               |
|               |                           |

Listing 8: configuration for atomic data

#### **5.1 Statistical equilibrium**

given the *.conf* file, to perform a statistical equilibrium simulation,

- 1. construct the data class of *Atom* and *Wavelength\_Mesh* using *Atom.init\_Atom\_*
- 2. construct the data class of *Atmosphere0D* using *Atmosphere.Atmosphere0D*
- 3. construct the data class of *Radiation* using *Radiation.init\_Radiation\_*
- 4. perform Statistical equilibrium using *SELib.cal\_SE\_with\_Ne\_Te\_*. In this case, statistical equilibrium is calculated given the electron density *N<sup>e</sup>* and electron temperature *Te*.

#### Listing 9: statistical equilibrium simulation

```
import os
# import the necessary modules
from spectra_src. ImportAll import *
from spectra_src.Struct import Atom, Atmosphere , Radiation
from spectra_src.Function.SEquil import SELib
# spicify the path to the configuration of the atomic data files
conf path = os.path.join( CFG. ROOT DIR, "data", "conf", "He.conf" )
# load atomic data and create data class for atom and wavelength mesh
# is_hydrogen is set to False in case of non hydrogen atom
atom, wMesh , path_dict = Atom.init_Atom_(conf_path ,is_hydrogen=False)
# create a 0 dimension atmosphere , or to say, optically thin.
# specify physical parameters
atmos = Atmosphere.Atmosphere0D(Nh=1.E11, Ne=5.E10, Te=7.E3, Vd=0., Vt=5.E5)
# load background radiation
radiation = Radiation.init_Radiation_(atmos , wMesh)
# solve statistical equilibrium given
# electron density and electron temperature
SE con, Rate con = SELib.cal SE with Ne Te (atom,atmos,wMesh,radiation, None)
```
#### **5.2 Cloud model**

Starting from [Listing 9,](#page-18-0) by specifying the *thickness* (which is called *depth* in the function call) of the slab and the output of statistical simulation, the emergent intensity from a cloud model could be calculated by adding a single line of code.

```
Listing 10: cloud model simulation
```

```
# [the body of the function is omitted due to space limitation]
# given the level population contained in "SE_con"
# calculate the emergent intensity from a cloud model
# with thickness of 1000 [km]
Cloud con = SlabModel.SE to slab 0D (atom,atmos, SE con,depth=1.E3*1.E5)
```
#### **5.3 Visualization functions**

Various visualization functions has been developed to help user understanding the population distribution and the statistical equilibrium transition balancing in the atomic model.

[Listing 11](#page-19-0) and [Figure 4](#page-21-0) gives an example of generating a Grotrian plot with radiative net transition rates of a 9-level hydrogen atomic model. The full tutorial could be found in */notebooks/StatisticalEquilibrium/Hydrogen\_atom.ipynb* in the github repository.[8](#page-24-7)

<span id="page-19-0"></span>Listing 11: Grotrian and net transition rate plot of a 9-level hydrogen atomic model

```
from spectra_src.Struct import Atom, Atmosphere , Radiation
from spectra_src.Function.SEquil import SELib
from spectra_src.Visual import Grotrian
import os
conf_path = os.path.join( CFG._ROOT_DIR , "data/conf/H.conf" )
atom, wMesh, path_dict = Atom.init_Atom_(conf_path , is_hydrogen=True)
atmos = Atmosphere.Atmosphere0D(Nh=1E12, Ne=1E11, Te=1E4,
    Vd=0E5, Vt=5E5, use Tr=False)
radiation = Radiation.init_Radiation_(atmos , wMesh)
SE_con , Rate_con = SELib.cal_SE_with_Ne_Te_(atom, atmos ,
    wMesh ,radiation , None)
# extract the line/continuum transition indexing
ni_Line = SE_con.n_SE[ atom.Line["idxI"] ][:]
nj Line = SE_{con.n}SE[ atom. Line ["idxJ"] ] [:]ni Cont = SE con.n SE[ atom.Cont["idxI"] ][:]
nj_Cont = SE_con.n_SE[ atom.Cont["idxJ"] ][:]
ni = np.append( ni_Line , ni_Cont )
nj = np.append( nj\_Line, nj\_Cont)# extract the level indexing
idxI = np.append( atom.Line["idxI"], atom.Cont["idxI"] )
idxJ = np.append( atom.Line["idxJ"], atom.Cont["idxJ"] )
# user difined function to scale Y-axis
# linear scale in default
```

```
scaleFunc = lambda x: x**(7)scalar = lambda x : x** (1/7)
# initilize the grotrian object
gro = Grotrian.Grotrian(atom, path_dict["Grotrian"],
    _scaleFunc=scaleFunc , _scaleFunc_inv=scaleFunc_inv , )
# make a figure with only energy levels plotted
gro.make_fig( _figsize=(10,6), _dpi=150, _f=50)# define a color map and colorbar scale
cmap = plt.get_cmap('cool')
norm = LogNorm(1E-5, 1E-1, clip=True)
# calculate the radiative net transition rate
rate_rad = - Rate_con.Rij * ni + \setminus(Rate_con.Rji_stim + Rate_con.Rji_spon) * nj
# add arrows of transition to the plot
gro.plot transition rate( idxI=idxI,
                         _idxJ=idxJ,
                         _rate=rate_rad ,
                         _direction="j->i",
                         _cmap=cmap, _norm=norm, _abserr=1E-5)
# add colorbar to the plot
gro.add_colorbar(_cmap=cmap, _norm=norm)
```
<span id="page-21-0"></span>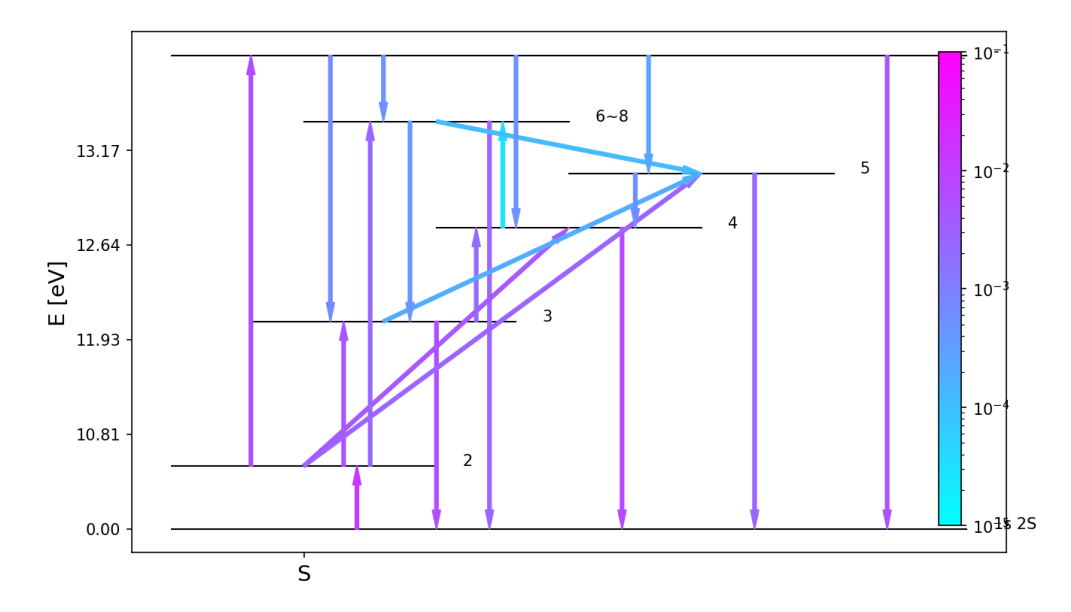

Figure 4: radiative net transition rate of a 9-level hydrogen atomic model. the number labeled close to each level is the quantum number *n*; vertical axis is the energy in  $[eV]$  but scaled in an user defined scale; normally horizontal axis is order by quantum number *L* and multiplet, since sub-levels are degenerated in this hydrogen atomic model, the horizontal position of levels are adjusted for better display

[Figure 5](#page-22-1) shows the heat map of the Radiative/Collisional transition rate among 27-level helium atomic model (transitions among the first 21 levels are plotted). The upper left and the lower right of diagonal in each panel correspond to the upward and downward transitions, respectively. Statistical equilibrium is calculated given a hydrogen density of  $1\times10^{11}~[cm^{-3}]$  and an electron temperature of 8000 [*K*]. The full tutorial could be found in */notebooks/StatisticalEquilibrium/spectra\_multi\_atom.ipynb* in the github repository.[8](#page-24-7)

<span id="page-22-1"></span>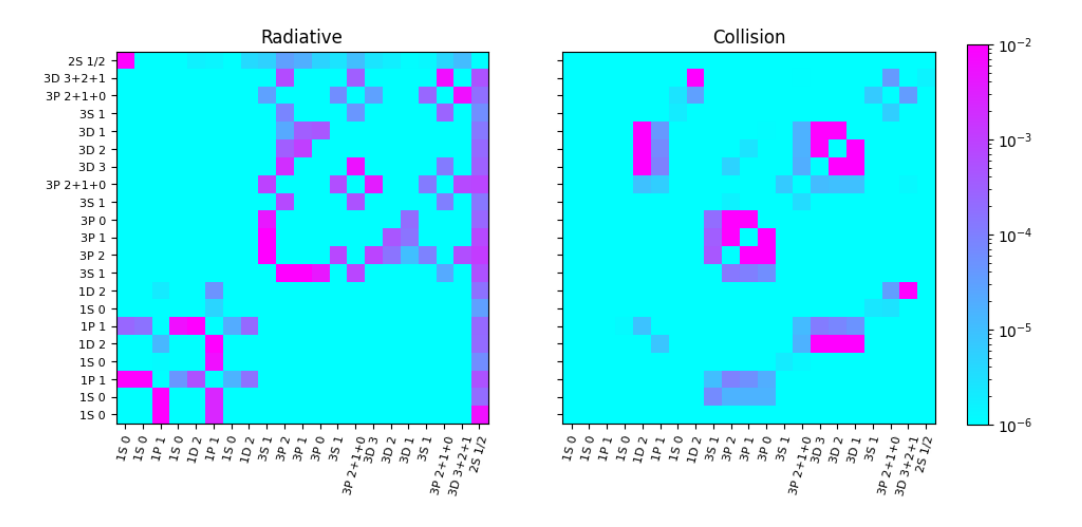

Figure 5: Heat map of the Radiative/Collisional transition rate among 27-levels of the helium atomic model (transitions among the first 21 levels are plotted). X and Y ticklabels are the *term* and *Angular Momumtum J* for upper and lower levels, respectively. Levels are sorted according to ionization stage and

type of *multiplet*.

[Figure 6](#page-22-2) shows how the fraction of specific ionization stage changes for a 9-level hydrogen atomic model, a 27-level helium atomic model and a 7-level calsium atomic model, given a range of hydrogen density and electron temperature. The full tutorial could be found in */notebooks/StatisticalEquilibrium/spectra\_multi\_atom.ipynb* in the github repository.[8](#page-24-7)

<span id="page-22-2"></span>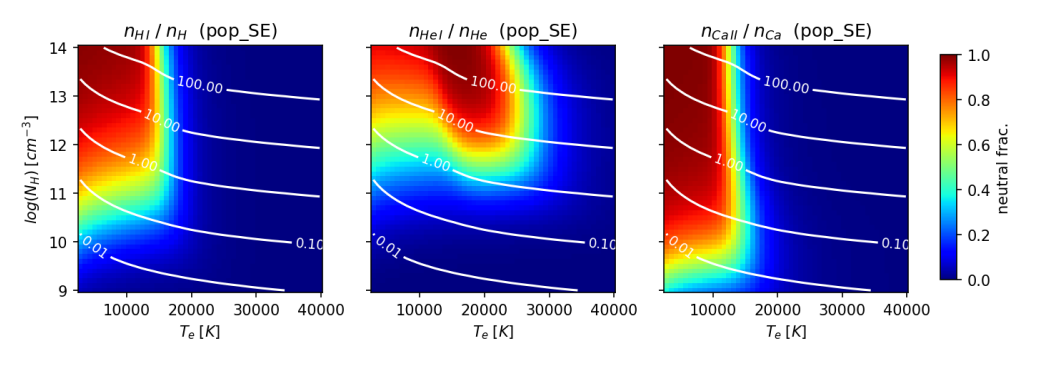

Figure 6: 2D map of the fraction of *H I*, *He I* and *Ca II* as a function of electron temperature and hydrogen density, which comes from the reusult of statistical equilibrium simulation of 9 level hydrogen atomic model, 27-level helium atomic model and 7-level calsium atomic model, respectively. White contour lines correspond to the gas pressure [*dyn*/*cm*<sup>2</sup> ]

### <span id="page-22-0"></span>**6 Summary and Future work**

This non-LTE radiative transfer library is developed to explain the multi-wavelength spectroscopic data in Solar observation. Currently the statistical equilibrium(CRD) module is completed, functionality related PRD (Partial redistribution) and radiative transfer are still under test. After combining the non-LTE statisticalequilibrium and radiative transfer, we are looking forward to extend the library to include polarization.

## **References**

- <span id="page-24-0"></span>[1] Carlsson, M. *Uppsala Astronomical Observatory Reports* **1986**, *33*.
- <span id="page-24-1"></span>[2] Gouttebroze, P.; Heinzel, P.; Vial, J. C. **1993**, *99*, 513–543.
- <span id="page-24-2"></span>[3] Han Uitenbroek, radiative transfer code RH. [https://www2.hao.ucar.edu/events/](https://www2.hao.ucar.edu/events/workshop/spectropolarimetry-2022/inversion-codes/rh-code) [workshop/spectropolarimetry-2022/inversion-codes/rh-code](https://www2.hao.ucar.edu/events/workshop/spectropolarimetry-2022/inversion-codes/rh-code), 2010.
- <span id="page-24-3"></span>[4] Hubeny, I.; Mihalas, D. *Theory of Stellar Atmospheres. An Introduction to Astrophysical Non-equilibrium Quantitative Spectroscopic Analysis*; 2015.
- <span id="page-24-4"></span>[5] Johnson, L. C. **1972**, *174*, 227.
- <span id="page-24-5"></span>[6] The Opacity Project Team, Opaity Project TOP database. [https://cds.unistra.fr/](https://cds.unistra.fr//topbase/topbase.html) [/topbase/topbase.html](https://cds.unistra.fr//topbase/topbase.html), 1995.
- <span id="page-24-6"></span>[7] Kramida, A., Ralchenko, Yu., Reader, J. and NIST ASD Team, NIST Atomic Spectra Database (version 5.10). <https://www.nist.gov/pml/atomic-spectra-database>, 1995; Affiliations: National Institute of Standards and Technology, Gaithersburg, MD.
- <span id="page-24-7"></span>[8] Y. Huang, github repository of SPECTRA. <https://github.com/kouui/spectra>, 2022.
- <span id="page-24-8"></span>[9] Continuum Analytics, Inc. (dba Anaconda, Inc.), Package, dependency and environment management for any language—Python, R, Ruby, Lua, Scala, Java, JavaScript, C/ C++, Fortran, and more. <https://docs.conda.io/en/latest/index.html>, 2017.
- <span id="page-24-9"></span>[10] Y. Huang, documentation of SPECTRA. <https://kouui.github.io/spectra>, 2023.
- <span id="page-24-10"></span>[11] Malherbe, J.-M.; Cornu, F.; Bualé, I. *arXiv e-prints* **2023**, arXiv:2305.14804.
- <span id="page-24-11"></span>[12] Allen, C. W. *Astrophysical Quantities*; 1976.
- <span id="page-24-12"></span>[13] Tobiska, W. K.; Bouwer, S. D. *Advances in Space Research* **2006**, *37*, 347–358.
- <span id="page-24-13"></span>[14] Ahmad, S.; Johnson, J.; Serafino, G. Solar spectral and total irradiance data from the SORCE mission. 34th COSPAR Scientific Assembly. 2002; p 2806.
- <span id="page-24-14"></span>[15] Hock, R. A.; Woods, T. N.; Eparvier, F. G.; Woodraska, D. L. Accessing and Using SDO EVE Data. Solar Heliospheric and INterplanetary Environment (SHINE 2010). 2010; p 127.

<span id="page-25-0"></span>[16] Schuehle, U. H. Solar Ultraviolet Measurements of Ultraviolet Radiation (SUMER) instrument on SOHO: design, performance predictions, and calibration aspects. X-Ray and Ultraviolet Spectroscopy and Polarimetry. 1994; pp 47–52.